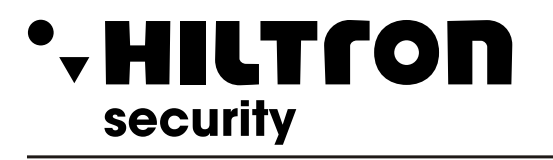

**Leading** R o H S c o m plia nt R AEE

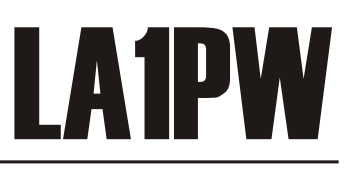

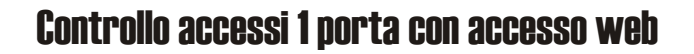

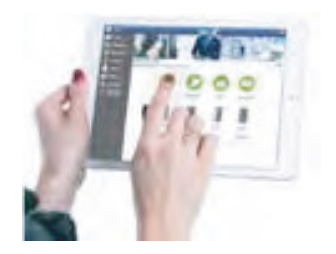

 $\epsilon$ 

# **GUIDA RAPIDA UTENTE**

## **DESCRIZIONE**

LA1PW è un'unità di controllo a 1 porta per lettori con uscita RS-485. Non richiede l'installazione di software. Funziona, inoltre, senza un PC dedicato. Tutto è disponibile online. Per cominciare a utilizzare l'applicazione software, gli operatori devono semplicemente registrarsi con il numero di serie del controller.

## **SPECIFICHE**

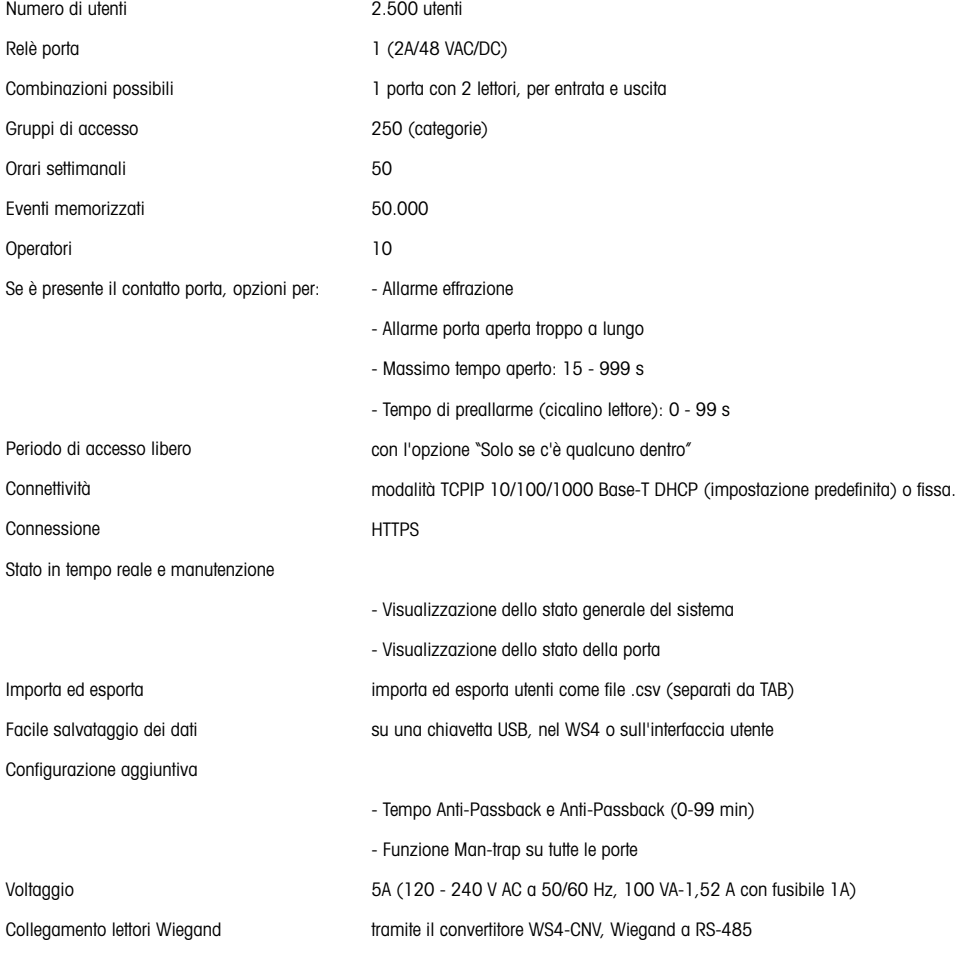

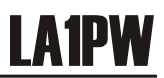

## **PRIMA CONNESSIONE E CONFIGURAZIONE**

HILTron

security

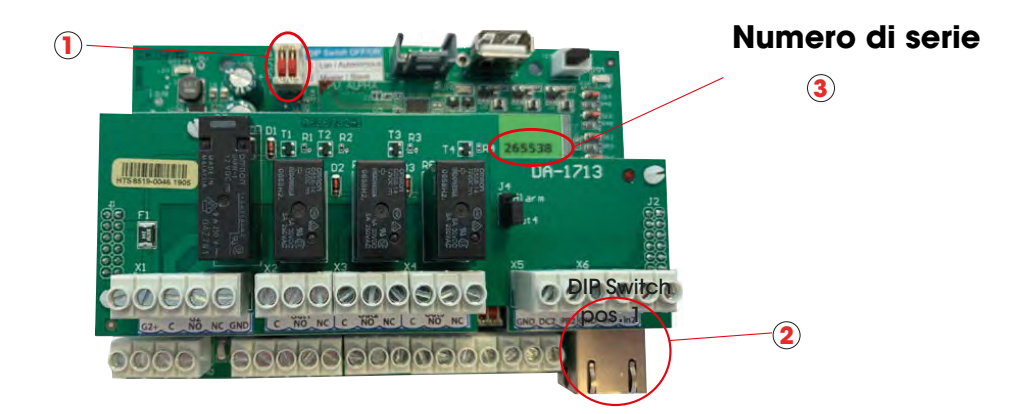

Il LA1PW non ha un indirizzo IP predefinito. È impostato su DHCP in maniera predefinita. Per collegare e configurare LA1PW, sono disponibili 2 metodi: LAN e Autonomo.

**METODO 1** (da utilizzare per una rete LAN domestica o aziendale) In questa configurazione, il server DHCP della rete assegna un indirizzo IP a WS4-1D

- 1. Spostare l'interruttore DIP 1 in posizione OFF.
- 2. Collegare un cavo dalla propria rete al connettore Ethernet di LA1PW.
- 3. Aprire uil browser web e digitare http://ws4 seguito da un trattino e il numero di serie del controller.

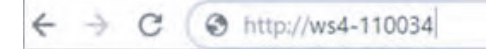

Se la connessione non va a buon fine, il motivo è che la rete non riconosce il nome del fig.1 controller. In questo caso, andare nel nostro sito web https://www.landsicurezza.it/download/la1pw/ e scaricare lo strumento chiamato "Device Finder". Il "Device Finder" consente di trovare l'indirizzo IP del controller LA1PW. Eseguire "Device Finder" per ottenere un elenco di tutti i controller collegati in rete, inclusi i relativi indirizzi IP, proprio come nell'immagine di seguito.

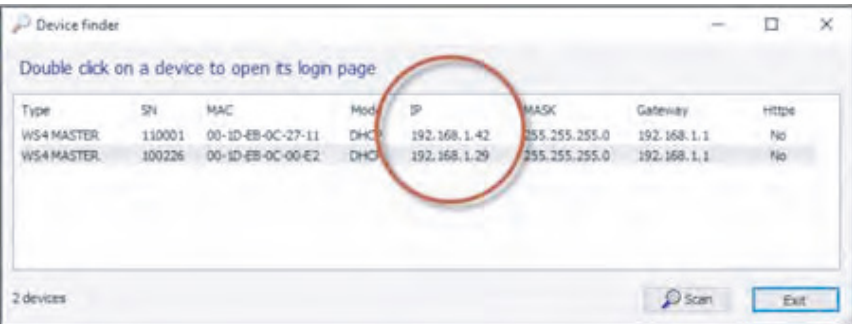

Aprire il browser e digitare l'IP del controller LA1PW: si apre la finestra di login.

Nome utente: admin

Password: WS4 seguito da un trattino e dal numero di serie (es. WS4-110034) proprio come nell'immagine seguente, tutto in lettere maiuscole e senza spazi.

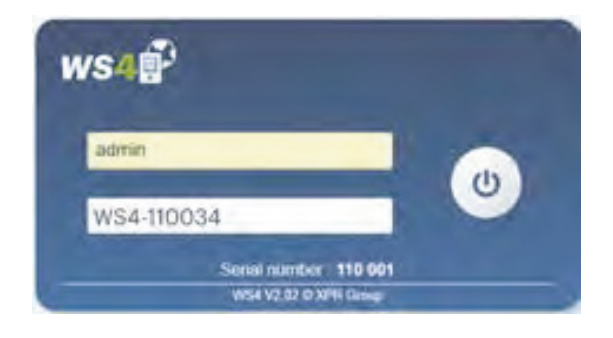

# **METODO 2** (per utilizzo autonomo, senza rete LAN)

In questa configurazione, LA1PW assegna un indirizzo IP al PC in uso. IL PC deve essere configurato per l'acquisizione automatica dell'indirizzo IP.

- 1. Spostare l'interruttore DIP 1 in posizione ON.
- 2. Collegare un cavo direttamente dal proprio PC al connettore Ethernet di LA1PW.
- 3. Aprire il browser web e digitare l'IP: 192.168.50.100, quindi le credenziali di login come illustrato in precedenza

 $\rightarrow$  C http://192.168.50.100

## **RIPRISTINO DI FABBRICA**

L'interruttore DIP 1 consente di reinizializzare completamente il sistema. A questo scopo,

- 1. Scollegare il cavo di rete TCP/IP (RJ45).
- 2. Spostare l'interruttore DIP per 3 volte su OFF ON OFF entro 10 secondi.
- 3. Attendere fino a quando il LED COMM verde lampeggia.

# **MODIFICA DELLA PASSWORD**

L'interruttore DIP 1 consente di accedere al sistema come amministratore se si dimenticano la password oppure il login.

- 1. Scollegare il cavo di rete TCP/IP (RJ45).
- 2. Posizionare su ON questo interruttore DIP per circa 15 secondi e poi di nuovo su OFF. Il sistema, per un periodo di 5 minuti, consentirà di eseguire la connessione (solo dalla rete locale) con la password e il nome utente predefiniti.

## **IMPOSTAZIONI SOFTWARE AGGIUNTA DI LETTORI**

Andare in "Porte", selezionare il lettore (fig. 2) e poi selezionare il tipo di lettore nel campo "Scheda". (fig. 3). Se Offline, il LED rosso lampeggia rapidamente e il cicalino suona continuamente. Una volta stabilite le comunicazioni, il LED rosso e il cicalinosi spengono. Il LED verde comincia a lampeggiare continuamente. Se si desidera spegnere il LED verde, andare in Impostazioni/Opzioni di sistema e selezionare ON oppure OFF per la retroilluminazione (non il valore predefinito) (fig. 4)

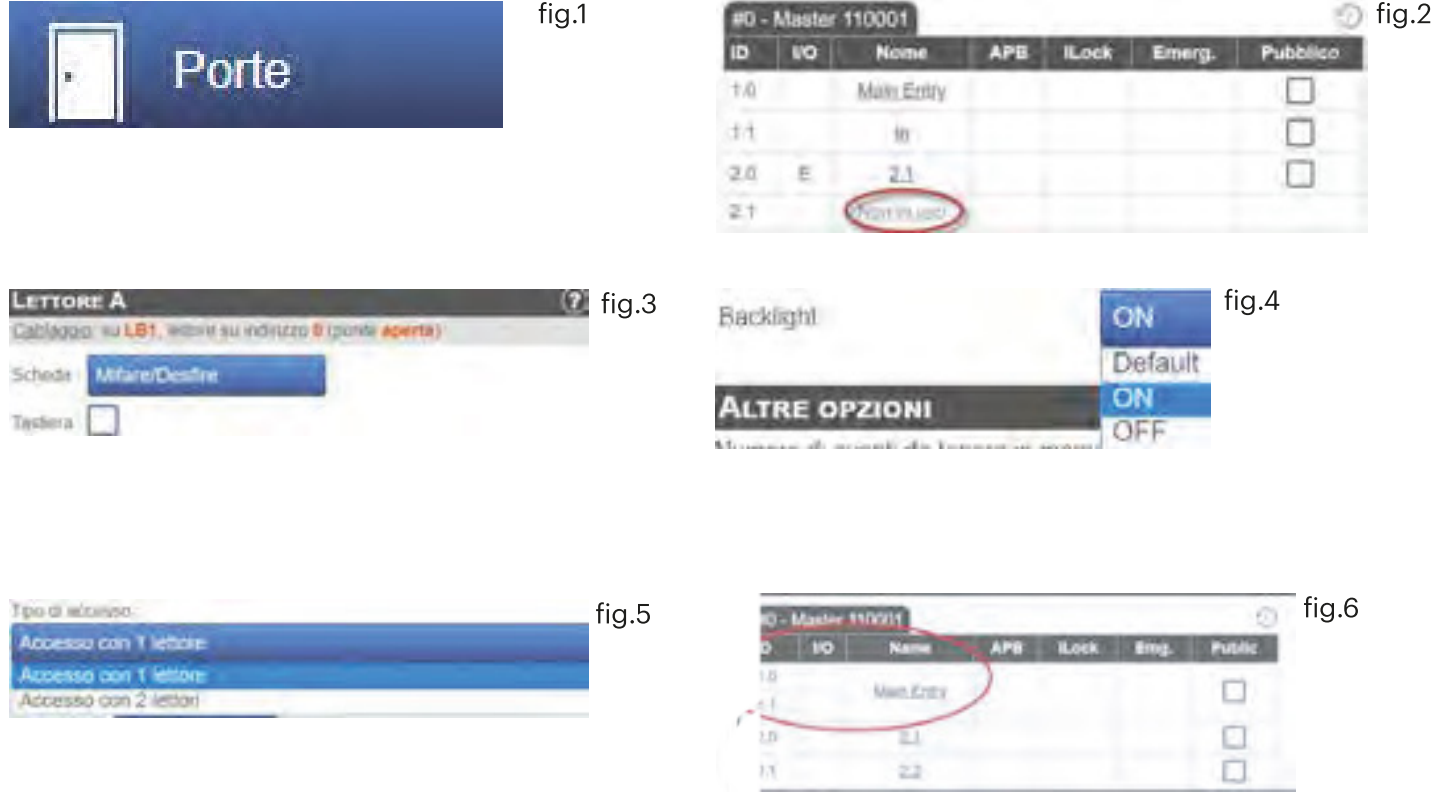

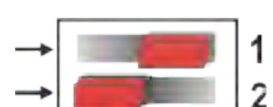

ripristino di fabbrica

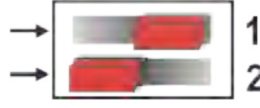

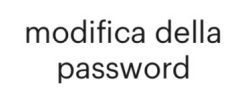

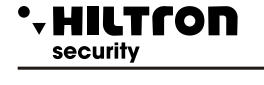

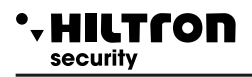

Per aggiungere 2 lettori sulla Porta 1, selezionare il lettore (fig. 2) e da lì selezionare "Accesso con 2 lettori" per "Tipo di accesso" (fig. 5). Compilare il modulo per entrambi i lettori; gli stessi si uniranno in una porta (fig. 6)

## **AGGIUNTA DI UTENTI**

Andare in Utenti (fig. 1), selezionare "Nuovo" (fig. 2) e poi compilare il modulo (Nome, categoria, numero di scheda...) (fig. 3).

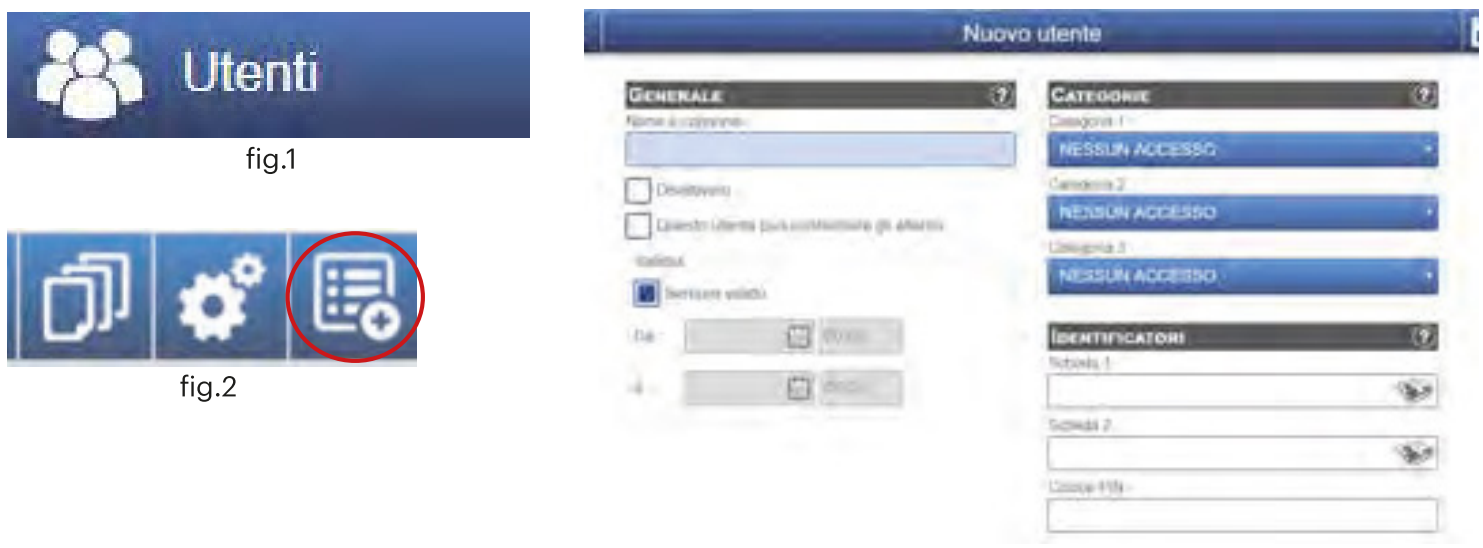

 $fig.3$ 

### **AGGIUNTA DI CONTROLLER SLAVE**

Il sistema WS4 può gestire fino a 10 schede nella stessa installazione (con massimo 20 porte, singole o doppie). Un LA1PW deve essere il master e gli altri degli slave.

La selezione di master/slave va eseguita con l'interruttore DIP 2: OFF - Master (impostazione di fabbrica), ON - Slave. Andare in "Porte" e fare clic sul link "Aggiungi slave" (fig. 1). Inserire il numero di serie del LA1PW da aggiungere fare clic su Cerca. Se lo trova, il sistema aggiunge lo slave direttamente all'installazione e sarà possibile configurarne le porte (fig. 2). In caso di errore, viene visualizzato un messaggio di colore rosso.

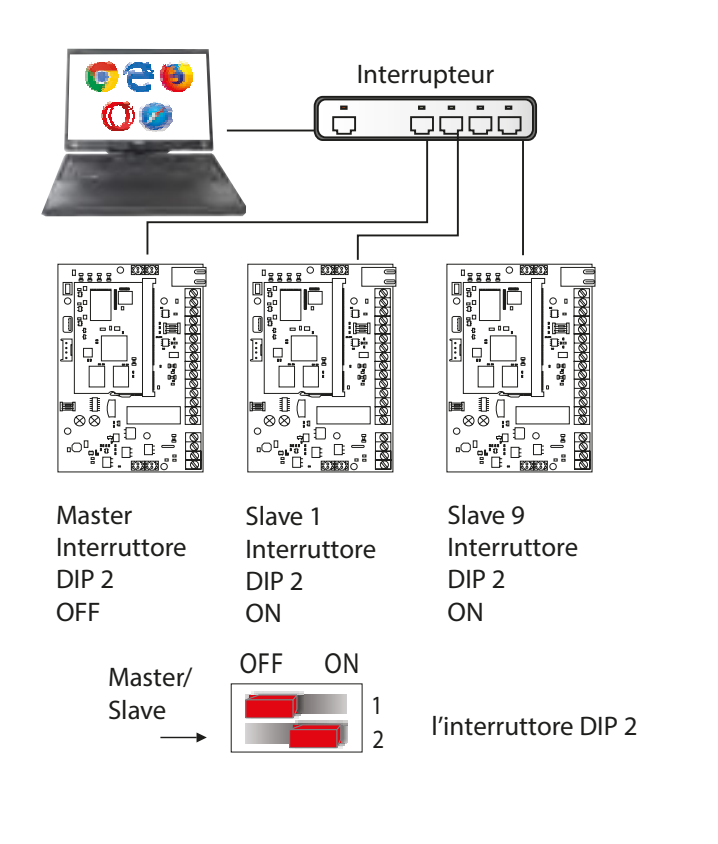

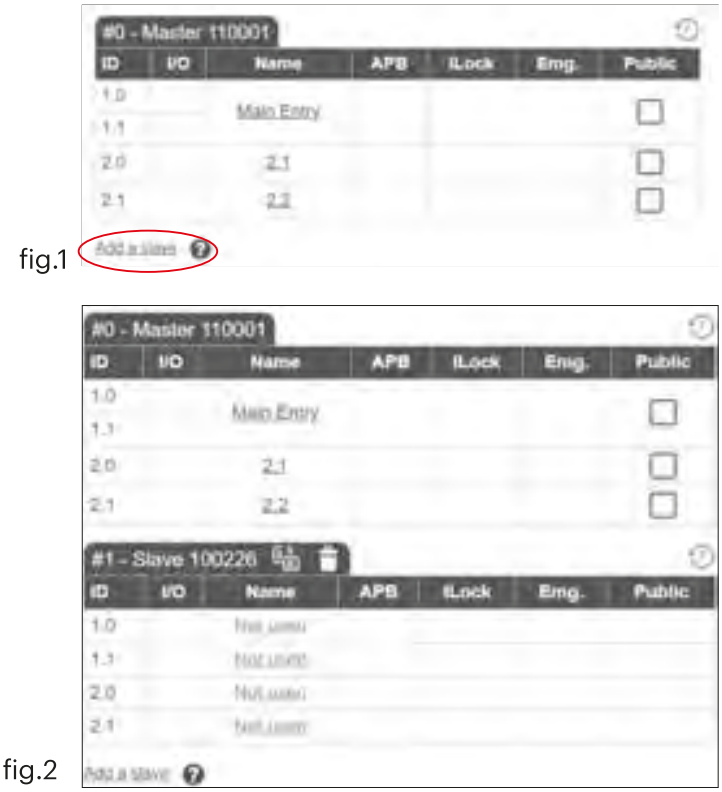

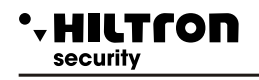

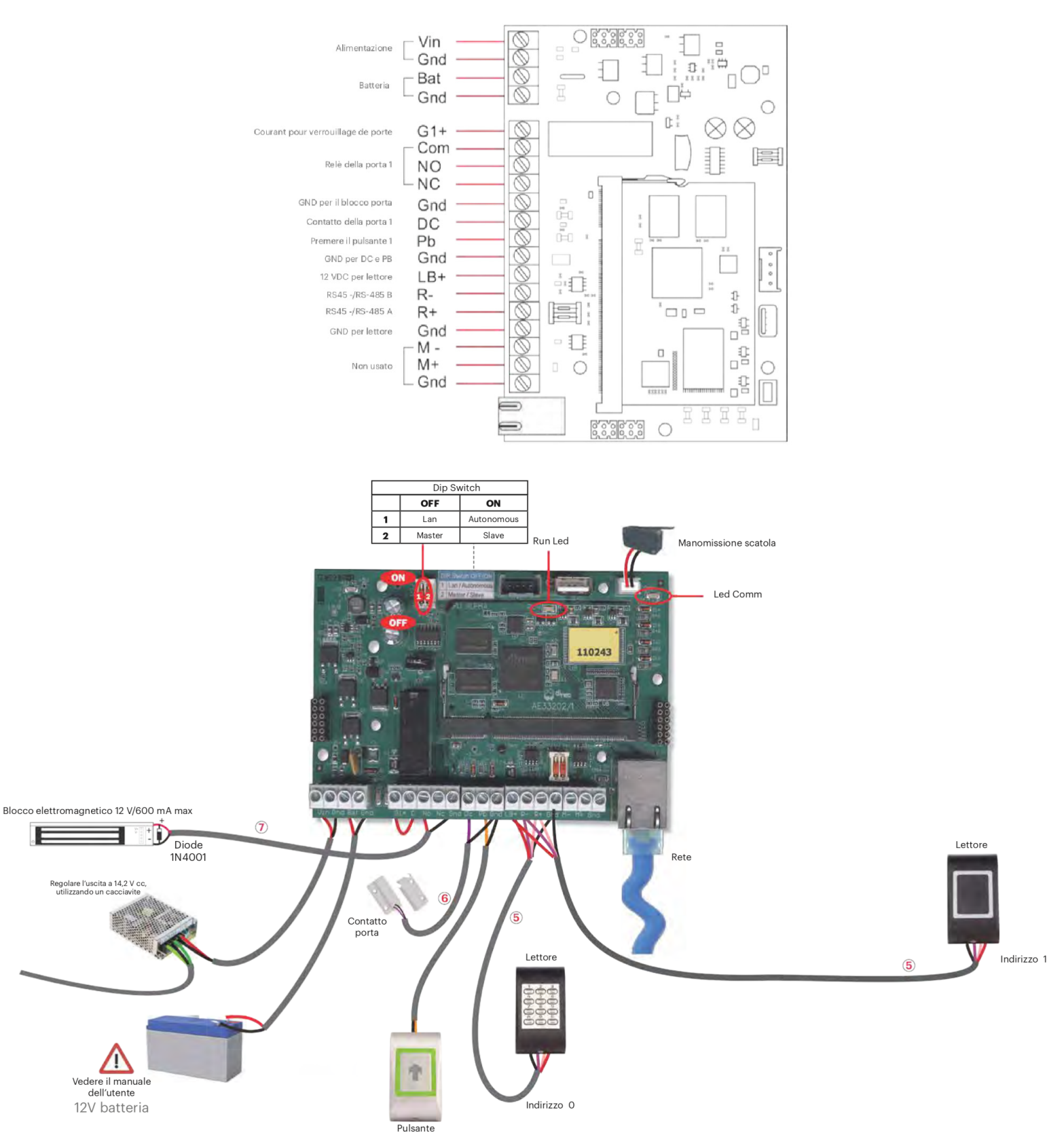

- Per le porte provviste di 2 lettori, una deve essere indirizzata su 0 e l'altra su 1. Se si utilizza un solo lettore, si consiglia di impostarlo sull'indirizzo 0.

- Cavo LIYCY, doppino, fino a 80 m. (5)

Se occorrono oltre 80 m., può essere necessario applicare delle resistenze (120 ohm) su entrambe le terminazioni della linea RS-485, tenendo in considerazione le lunghezze proposte sul nostro sito web. - Cavo di allarme 2x0,22 (6) - La sezione del cavo dipende dalla corrente necessaria per il blocco (7)

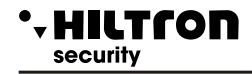

#### **Hilton Land S.r.l.**

Strada provinciale di Caserta, 218 - 80144 Napoli Tel: (+39)081 185 39 000 Fax: (+39)081 185 39 016 www.hiltronsecurity.net